# <span id="page-0-0"></span>**Module of the subsystem "DB" <FireBird>**

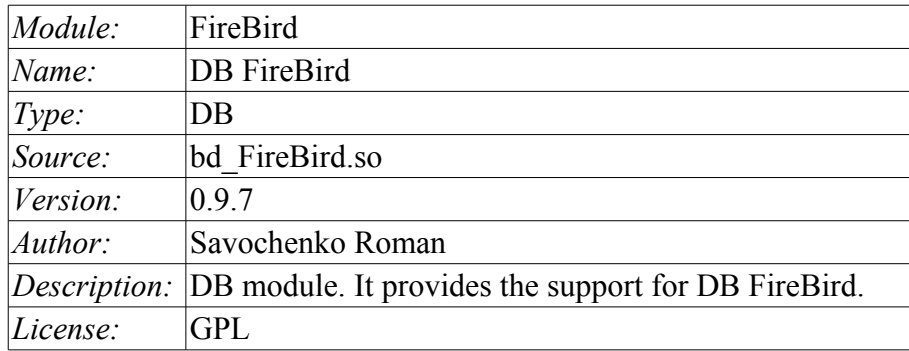

## **Table of contents**

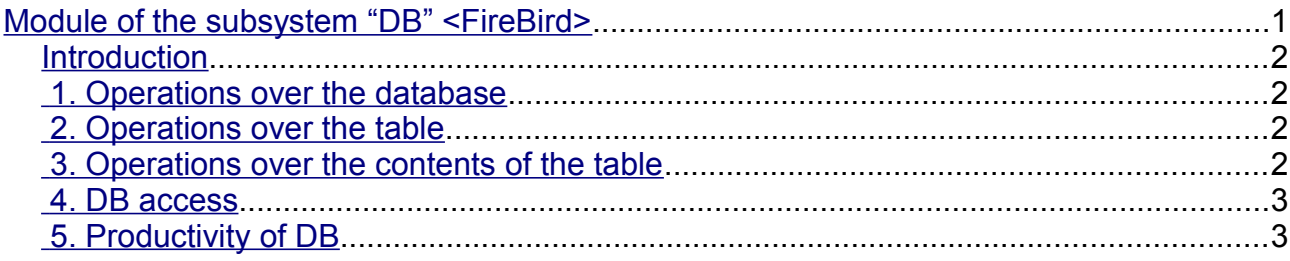

#### <span id="page-1-3"></span>**Introduction**

Module <FireBird> gives the system OpenSCADA support of DB FireBird and InterBase. DB FireBird is a small, embedded database, with the functions of a network database that supports SQL-queries. DB FireBird is built on a commercial DBMS Interbase and distributed under a free license. To familiarize with the database it is possible on the website of the database  $-\frac{http://www.firebirdsql.org.}$  The module is based on the library with API of the manufacturer of DB. The module allows you to perform operations over databases, tables and contents of tables.

#### <span id="page-1-2"></span>**1. Operations over the database**

The operations of opening and closing of the database is supported, with the possibility of creating a new database when you open and delete existing at the close. In terms of the subsystem "DB" of system OpenSCADA opening of DB is its registration for further using of it in the system. It also supported the operation of requesting the list of tables in the database.

DB FireBird is addressed by specifying the database file name, user name and password. In general, the address database is written in this way: *[<file>;<user>;<pass>]*. Where:

- *file* the full name of the database file;
- *user* user of the database on behalf of which the access is made;
- *pass* password for the user on behalf of which the access is made;

The module supports coding of data in the correct code page. To this purpose, for the database as a whole, you can specify a working code page. During the work it will be carried out data coding, database coding, from the DB code page to the system code page of OpenSCADA and backwards.

#### <span id="page-1-1"></span>**2. Operations over the table**

The operations of opening and closing of the table with the possibility of creating a new table when you open and deleting the existing one at the closing, and also the operation of the requesting of the table's structure are supported.

#### <span id="page-1-0"></span>**3. Operations over the contents of the table**

- scanning of the records of the table;
- request the values of these records;
- setting the values of these records;
- removing the records.

API of subsystem "DB" suppose the access to the contents of the table on the value of key(s) fields. Thus, the operation of request of the record implies the preset of key columns of the object TConfig, which will fulfill the request. Creating a new record(string) is the installation of the values of record, which does not exist.

The module allows you to dynamically change the structure of the database tables FireBird. Thus, in the event of a discrepancy of the table and the structure determined by record, the structure of the table will be set to the required structure of record. In the case of the request of the value of the record, and mismatching of the structures of record and the table there will be available only to the values of common elements of the record and table. The module does not track the order of the elements in the record and in the structure of the table!

The module is implement support multilanguage text variables. For fields with multilanguage text variable create the column of separated language in format **<lang>#<FldID>** (en#NAME). In this time the base column contain value for base language. The columns of separated languages created by needs, in time saving to DB and execution OpenSCADA in correspond language. If for work language value no present then will used value for base language.

The types of the elements of DB FireBird correspond to types of elements of system OpenSCADA in the following way:

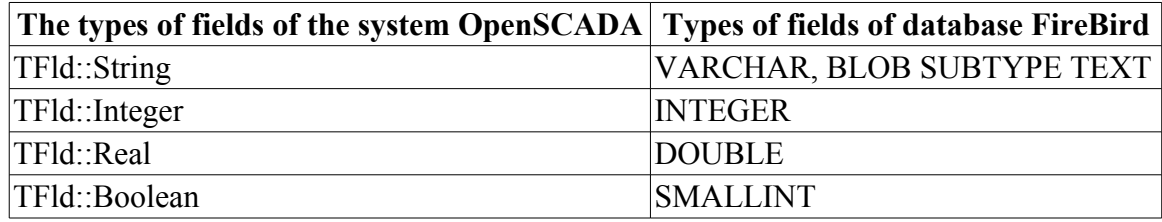

### <span id="page-2-1"></span>**4. DB access**

Access rights to the database are defined by the rights to DB file.

Briefly we will look at the initial configuration of the MySQL server to connect for it using by this module:

- Install FireBird DBMS server by the package or by build.
- Start DB server:
	- # Start classic server
	- \$ service firebird start
	- # Start by superserver processing
	- \$ service xinetd restart
- Setup need pasword for system user "sysdba": \$ gsec -user sysdba -pass masterkey -mo sysdba -pw 123456
- Connect to DB by the module help, enter DB address: **"/var/tmp/test.fbd;sysdba;123456"**

# <span id="page-2-0"></span>**5. Productivity of DB**

Measurement of productivity of DB were carried out by the test "DB" of the module of system tests "SystemTests", by performing operations over the records of the structure: **<name char (20), descr char (50), val double (10.2), id int (7), stat bool>**.

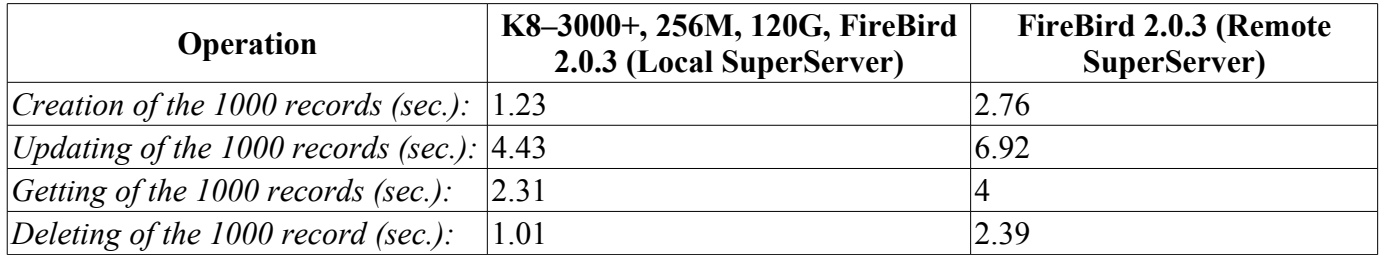